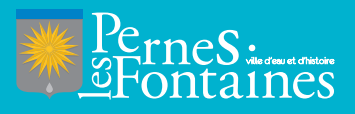

# **VILLE DE PERNES-LES-FONTAINES** GUIDE DE RÉSERVATION

**MERCREDIS . PETITES VACANCES . GRANDES VACANCES . ÉTÉ SPORT**

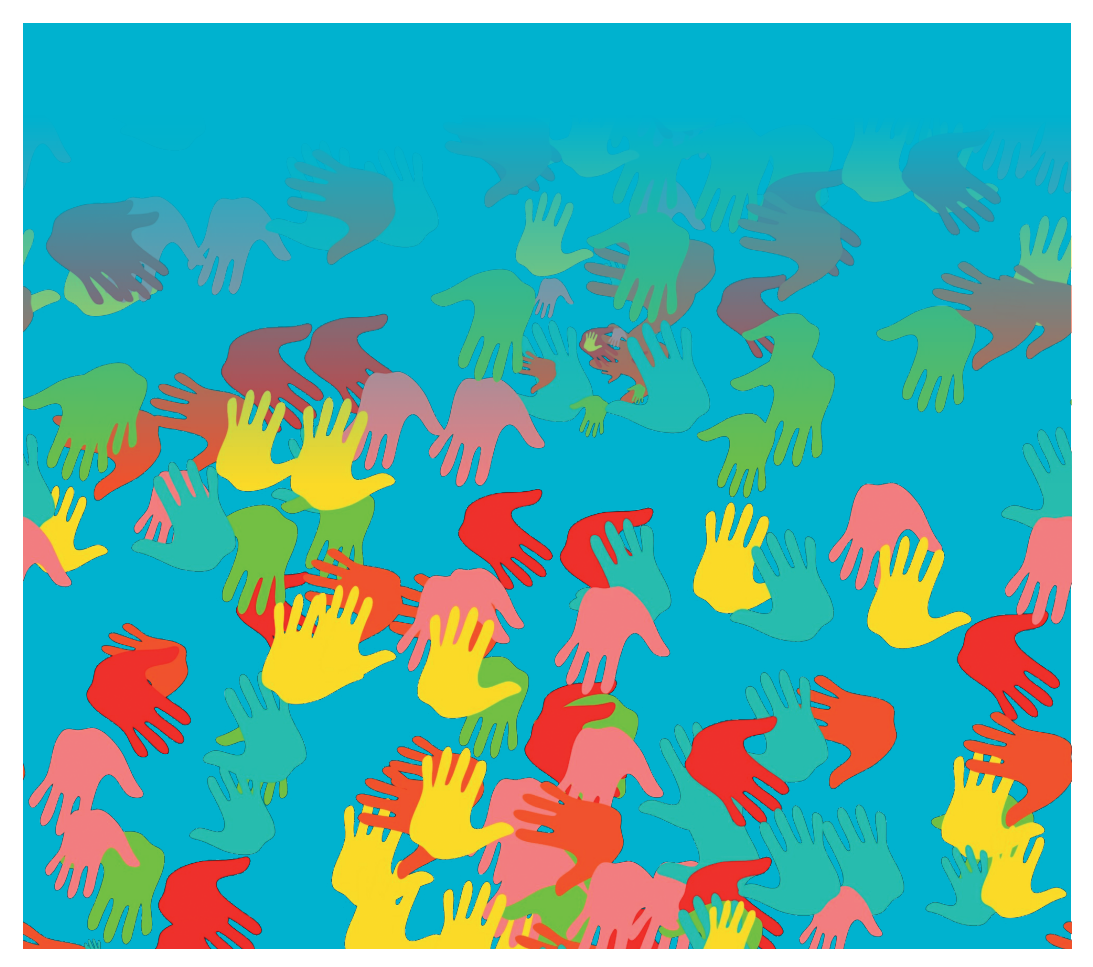

## SE CONNECTER SUR SON COMPTE BLenfance. portail.berger-levrault.fr

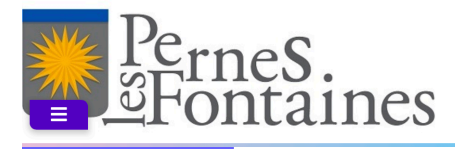

#### **A** Accueil

- ዹ Mon espace citoyen
- **ALL** Espace famille
- € Espace facturation
- $\overline{\mathbf{M}}$ Nous contacter

**Restauration Scolaire** 

г

#### Accédez à votre compte

 $\bullet$ 

Des pièces justificatives obligatoires sont requises ! Transmettez les dans le module Pièces inetificatives

#### Actualités

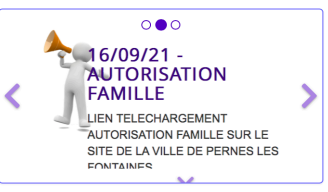

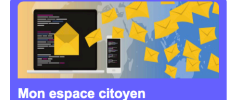

Consultez et gérez vos données personnelles. Suivez l'avancement de vos demandes réalisées sur le portail.

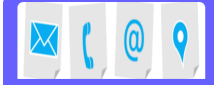

**Nous contacter** 

Pour toutes demandes d'informations, pour solliciter un élu ou nous faire part d'une suggestion, cliquez-ici.

Fenaco famillo

Votre espace famille, vos données, vos activités

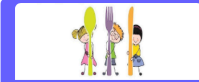

**Restauration Scolaire** Vous retrouverez ici les menus des prochaines semaines.

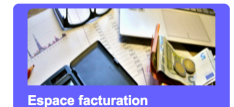

Email (identifiant)

 $\overline{\mathbf{v}}$ 

Consultez et réglez vos factures, accédez à l'historique de vos règlements.

UNE FOIS CONNECTÉ, IL FAUT ALLER DANS **'espace famille'** ET CLIQUEZ SUR **'planning des activités'**

**2**

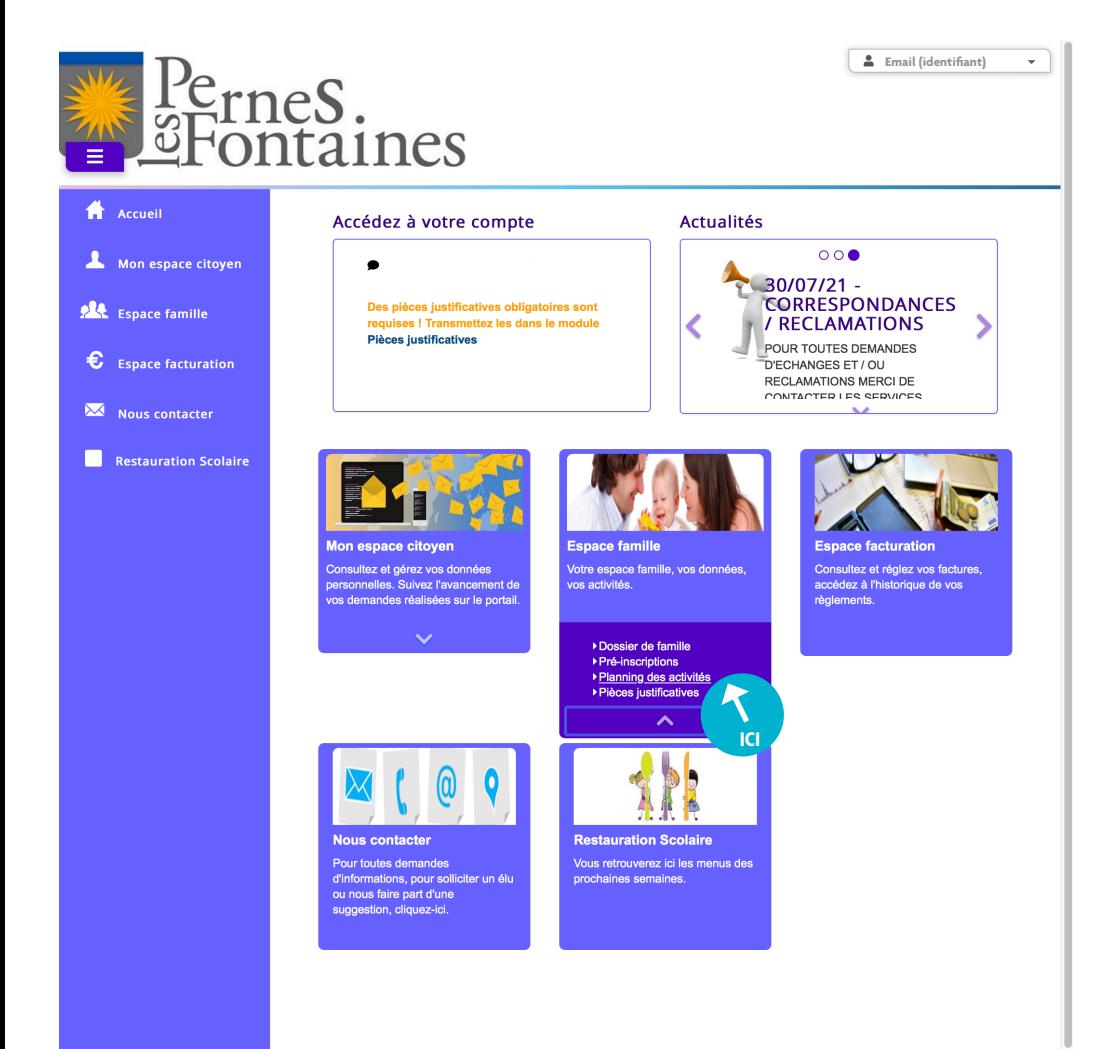

Plan du site || Mentions légales || Conditions Générales || Accessibilité

Planning / Liste

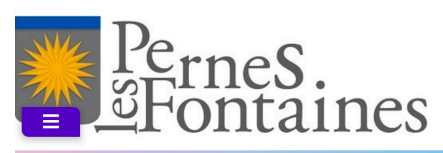

#### A Accueil

### Accueil / Espace famille Planning des activités

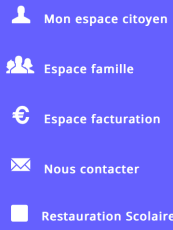

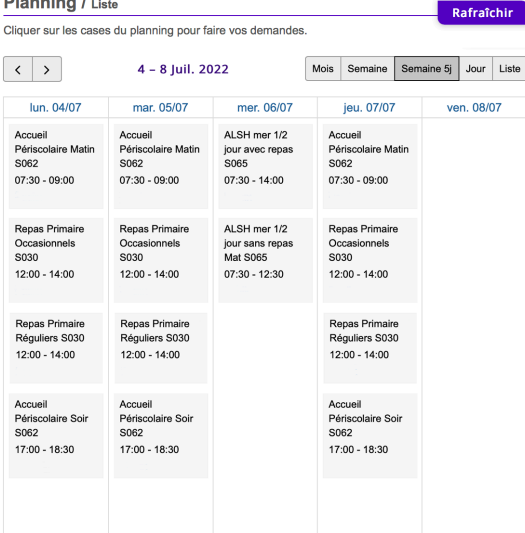

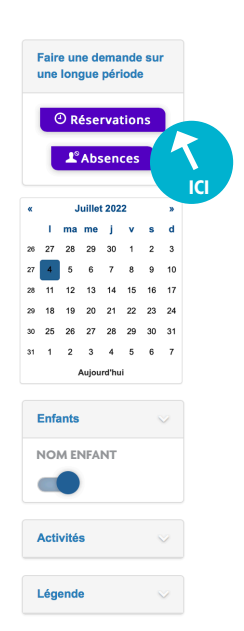

2 Email (identifiant)

 $\bar{\mathbf{v}}$ 

**4** SÉLECTIONNEZ L'ENFANT CONCERNÉ, L'ACTIVITÉ, LES DATES ET LES JOURS CLIQUEZ SUR **'Demander'**

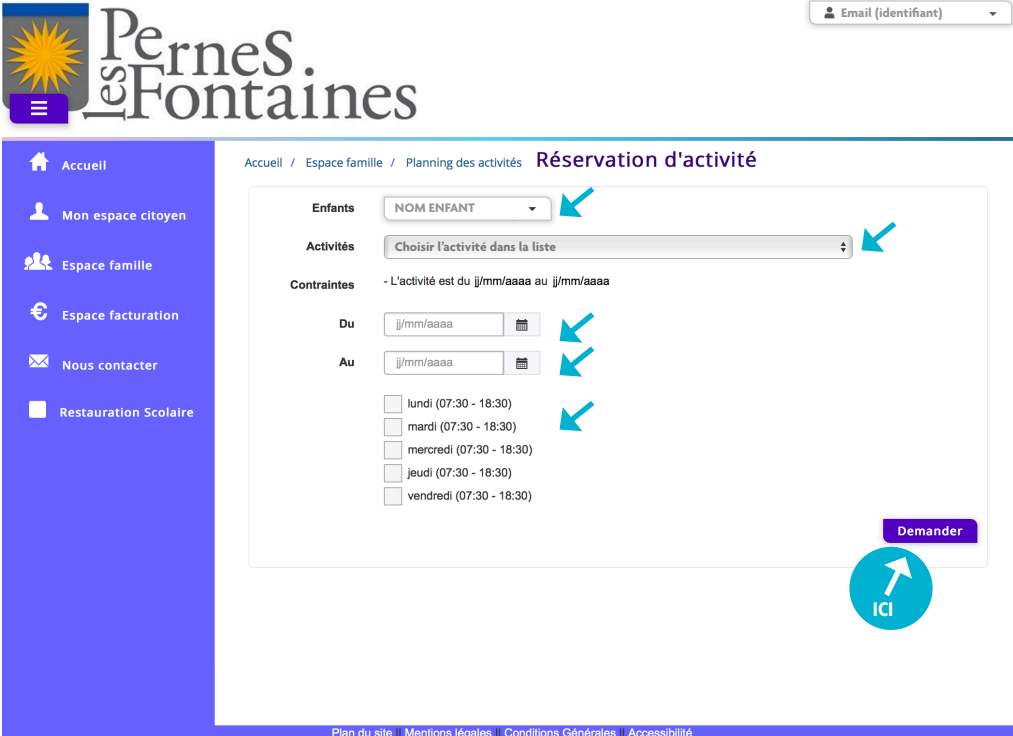

LA RÉSERVATION EST TERMINÉE ET EN COURS DE VALIDATION UN MAIL DE CONFIRMATION VOUS SERA ENVOYÉ.

VOUS POUVEZ CONSULTER VOTRE DEMANDE SUR LE PLANNING DES ACTIVITÉS.